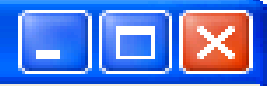

# **Using OODialog without the Resource Workshop**

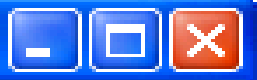

**OODialog** | • Object Rexx Windows Gui Manager

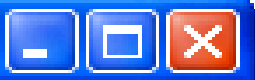

**OODialog**

#### • Object Rexx Windows Gui Manager

• Came with an IDE Application

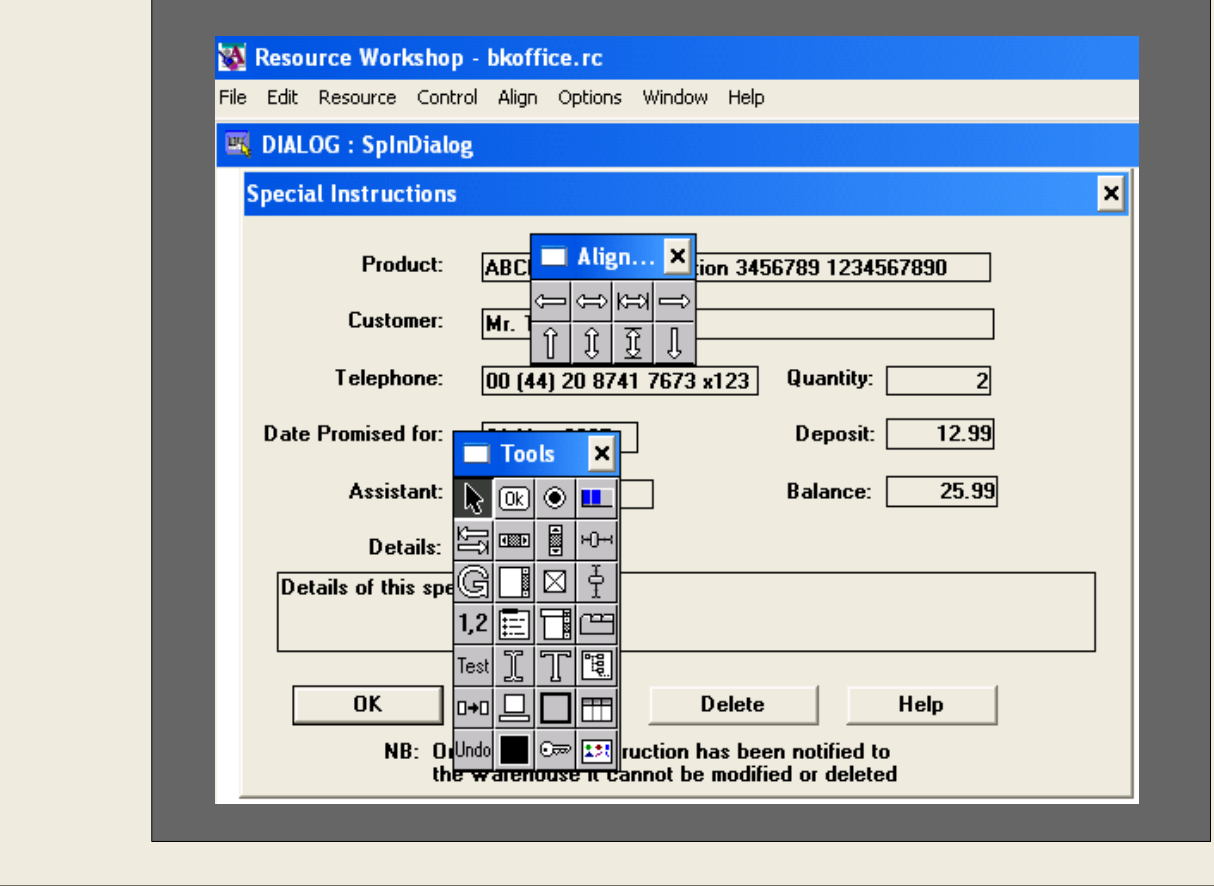

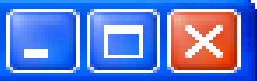

**OODialog**

- Object Rexx Windows Gui Manager
	- Came with an IDE Application
	- IDE did not come across to ooRexx

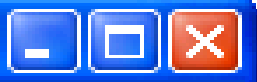

**OODialog**

- Object Rexx Windows Gui Manager
	- Came with an IDE Application
	- IDE did not come across to ooRexx

• Object Rexx developer since 2001

**Me**

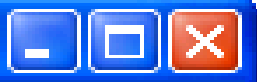

**OODialog**

- Object Rexx Windows Gui Manager
	- Came with an IDE Application
	- IDE did not come across to ooRexx

**Me**

- Object Rexx developer since 2001
	- Designed 80+ dialogs using ooDialog

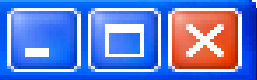

**OODialog**

- Object Rexx Windows Gui Manager
	- Came with an IDE Application
	- IDE did not come across to ooRexx

**Me**

- Object Rexx developer since 2001
	- Designed 80+ dialogs using ooDialog
	- No expert on ooDialog code or history

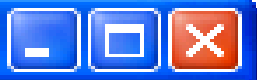

**OODialog**

- Object Rexx Windows Gui Manager
	- Came with an IDE Application
	- IDE did not come across to ooRexx

**Me**

- Object Rexx developer since 2001
	- Designed 80+ dialogs using ooDialog
	- No expert on ooDialog code or history
	- Stopped using Resource Workshop

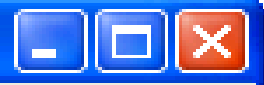

## The development cycle with The Resource Workshop

• Design Windows GUI Object

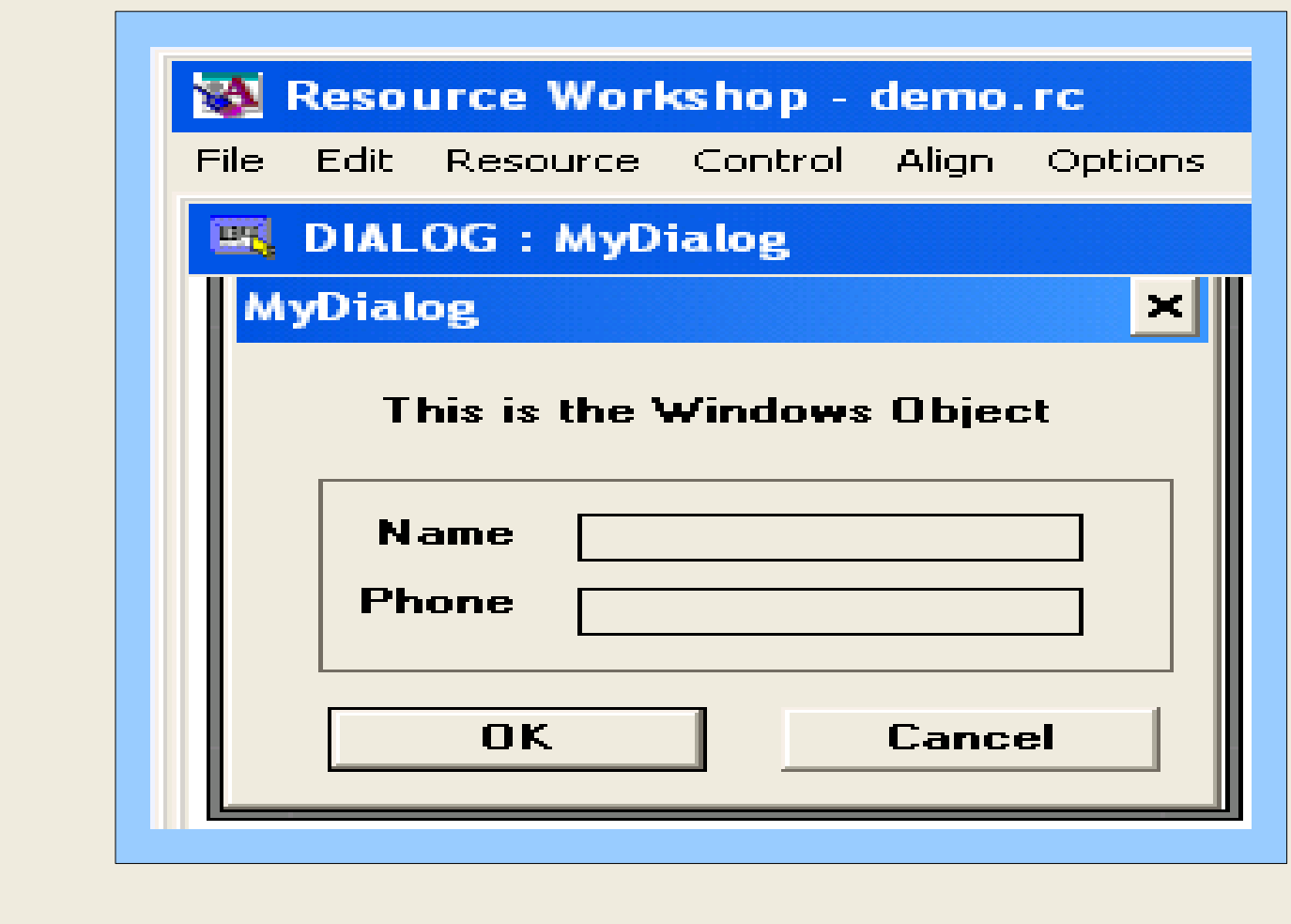

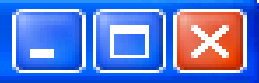

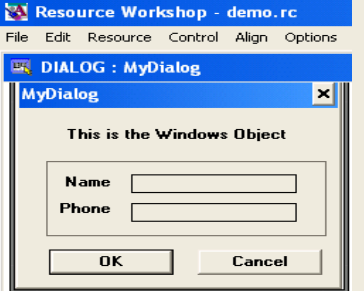

## Design Windows GUI Object • Run OODialog Template Generator

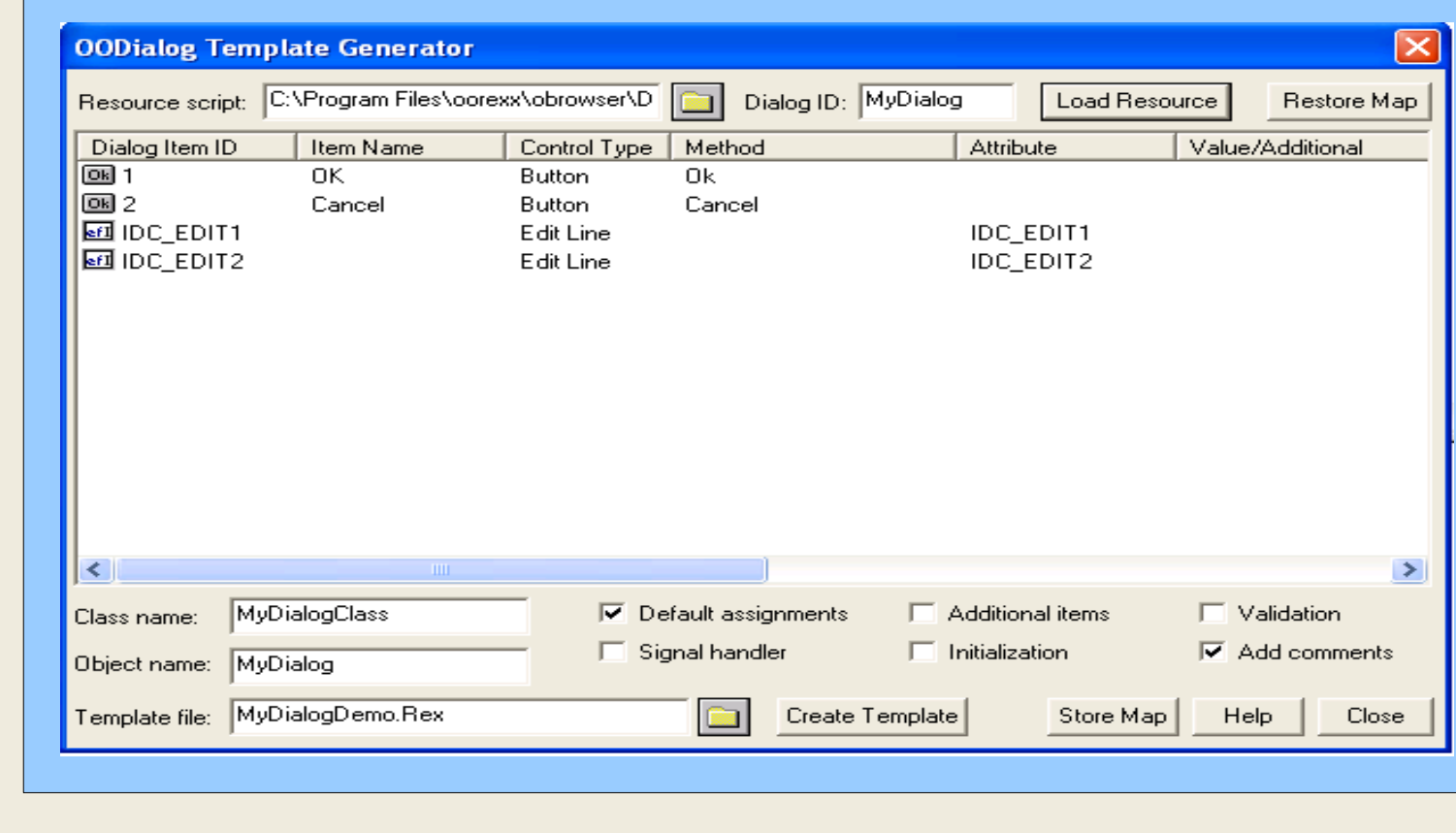

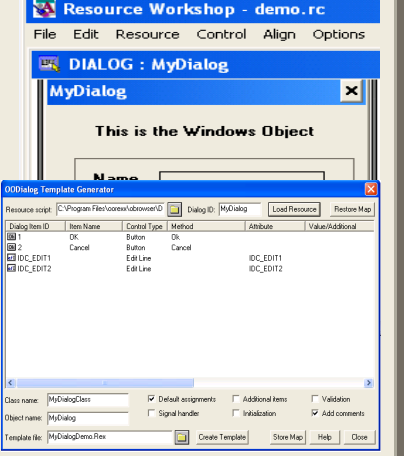

- Design Windows GUI Object
- Run OODialog Template Generator • Generator creates Code Template

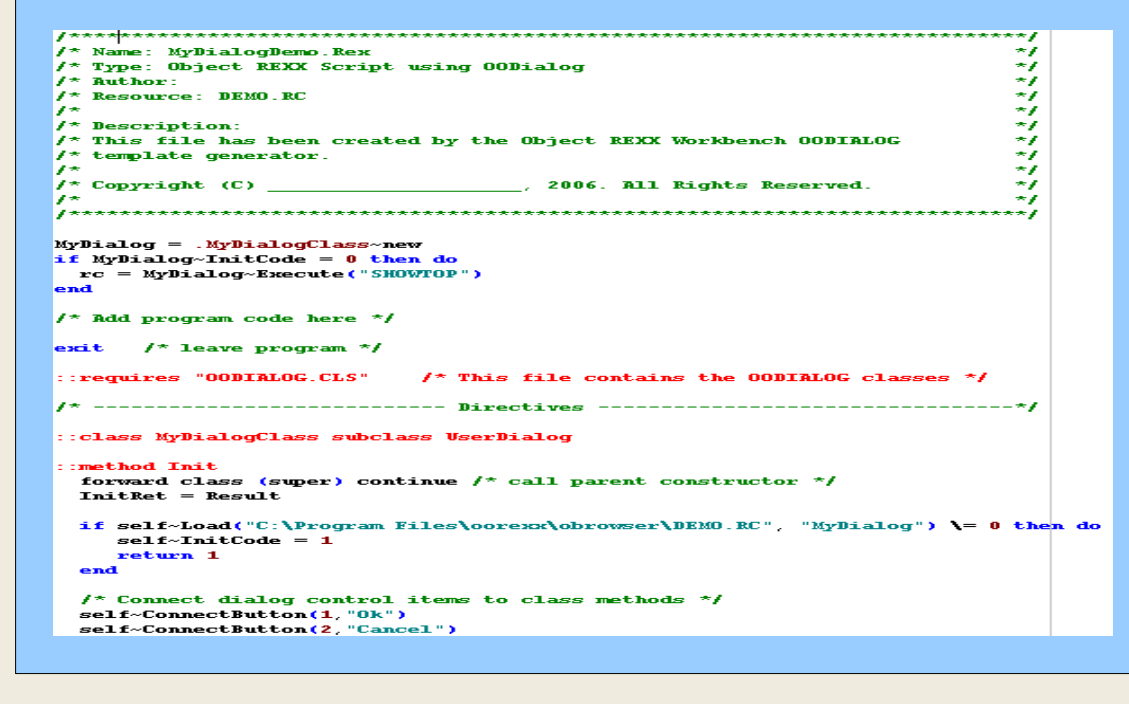

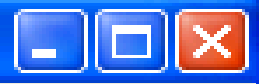

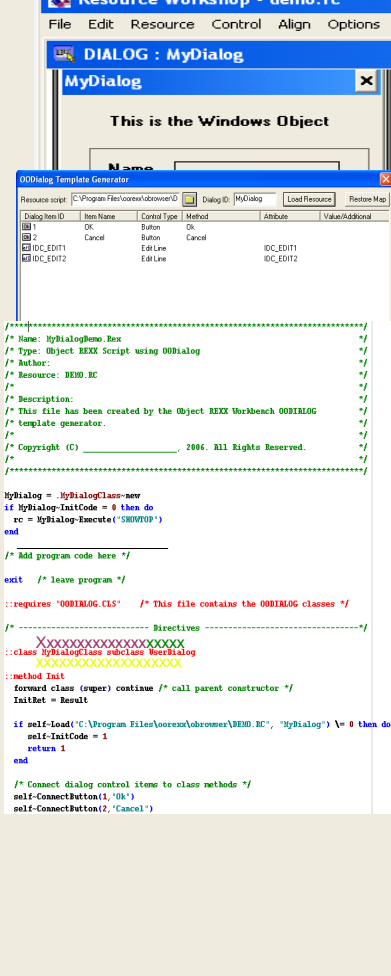

- Design Windows GUI Object
- Run OODialog Template Generator
- **Generator creates Code Template**
- You amend Code to add functionality

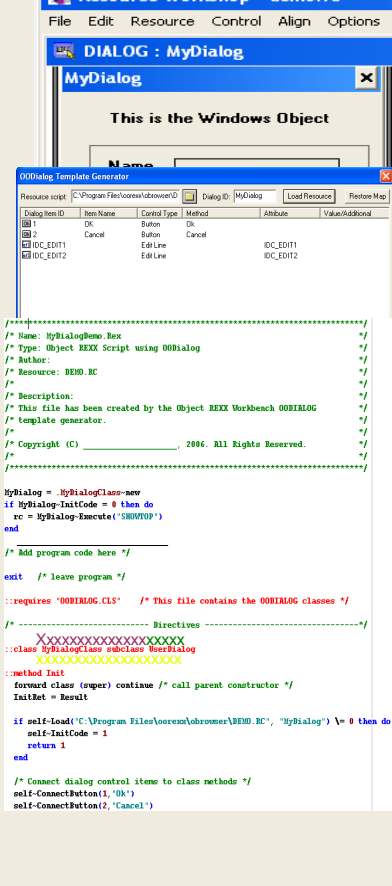

- Design Windows GUI Object
- Run OODialog Template Generator
- Generator creates Code Template
- You amend Code to add functionality
- Now you can't amend the GUI!

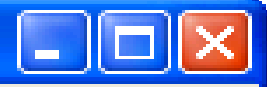

## Problems with the Resource Workshop way of developing OODialog GUIs

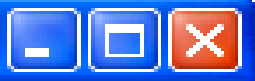

• Hard to amend GUI

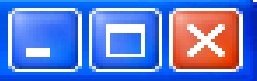

- Hard to amend GUI
- Difficult to debug when goes wrong

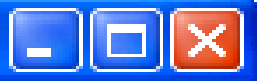

- Hard to amend GUI
- Difficult to debug when goes wrong
- Never get to understand how OODialog classes work

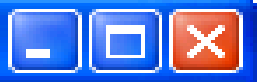

- Hard to amend GUI
- Difficult to debug when goes wrong
- Never get to understand how OODialog classes work
- It's not there in ooRexx!

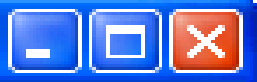

- Hard to amend GUI
- Difficult to debug when goes wrong
- Never get to understand how OODialog classes work
- It's not there in ooRexx!
- Solution Create a Static template

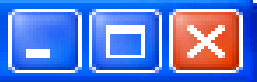

- Hard to amend GUI
- Difficult to debug when goes wrong
- Never get to understand how OODialog classes work
- It's not there in ooRexx!
- Solution Create a Static template
- Template for subclassing UserDialog class covers most bases

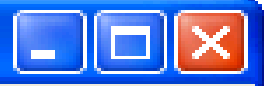

## What does a UserDialog Subclass look like?

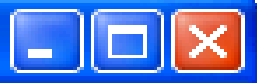

**Init**

• Init method run when you create a new instance of an ooRexx object

**Init**

- Init method run when you create a new instance of an ooRexx object
- **self~Init:super** runs UserDialog Init Method

#### Could equally well be **forward class (Super) continue**

**Init**

- Init method run when you create a new instance of an ooRexx object
- **self~Init:super** runs UserDialog Init Method
- **Self~Create** or **~CreateCenter** creates the Windows Object

## The ooRexx & Windows Objects

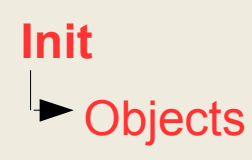

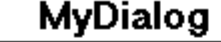

Name = Jon Wolfers Phone = 0845 458 0184

 $Init()$ InitDialog() DefineDialog() Run()  $OK()$ Cancel()

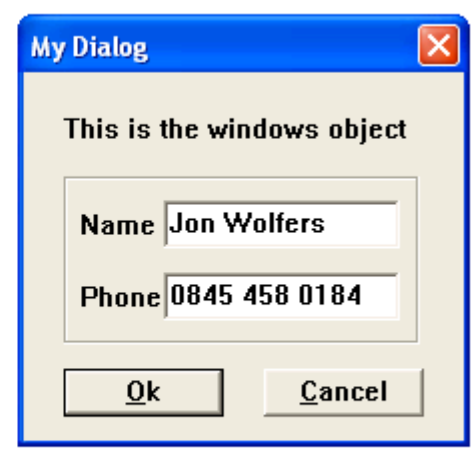

• OoRexx Object exists before & after Windows Object

## The ooRexx & Windows Objects

**Init Objects** 

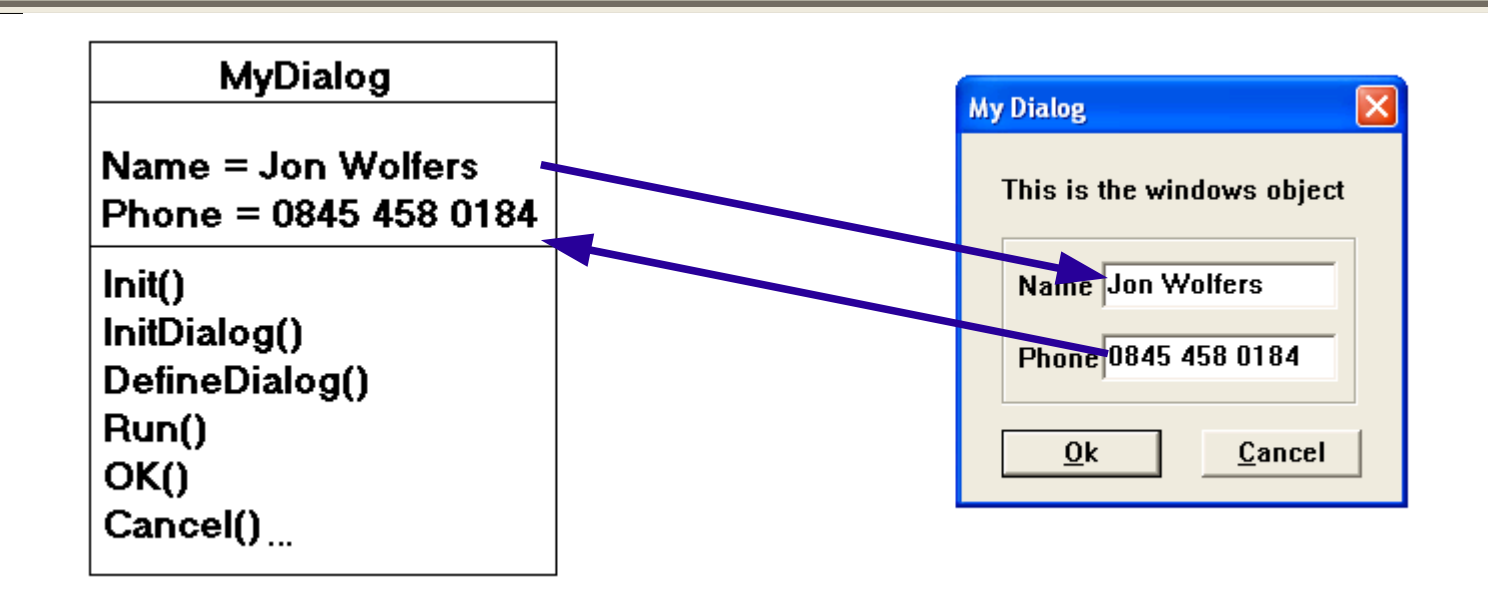

- OoRexx Object exists before & after Windows Object
- **self~GetData** & **~SetData** transfer data between them

## The ooRexx & Windows Objects

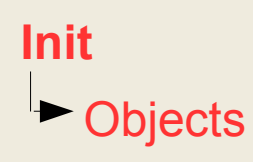

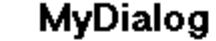

Name = Jon Wolfers Phone = 0845 458 0184

 $Init()$ InitDialog() DefineDialog() Run()  $OK()$ Cancel()

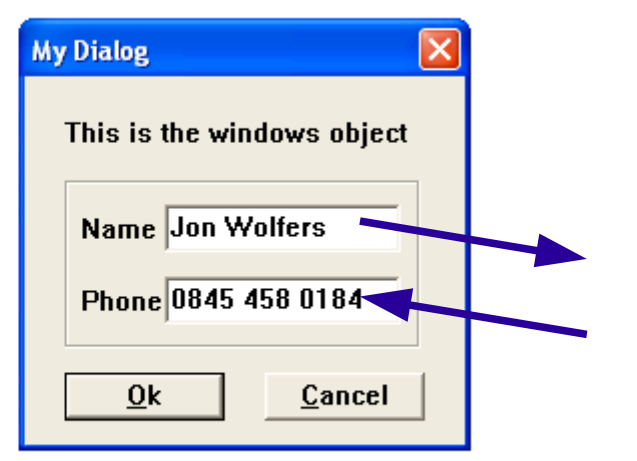

- OoRexx Object exists before & after Windows Object
- **self~GetData** & **~SetData** transfer data between them
- Possible to interact with Windows object **Directly**

**Init**

- Init method run when you create a new instance of an ooRexx object
- **self~Init:super** runs UserDialog Init Method
- **Self~Create** or **~CreateCenter** creates the Windows Object
- Establish Connections in init method

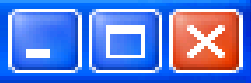

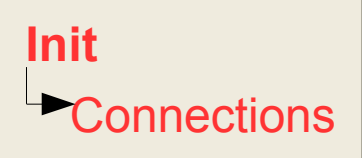

MyDialog

Name = Jon Wolfers Phone = 0845 458 0184

 $Init()$ InitDialog() DefineDialog() Run()  $OK()$ Cancel()

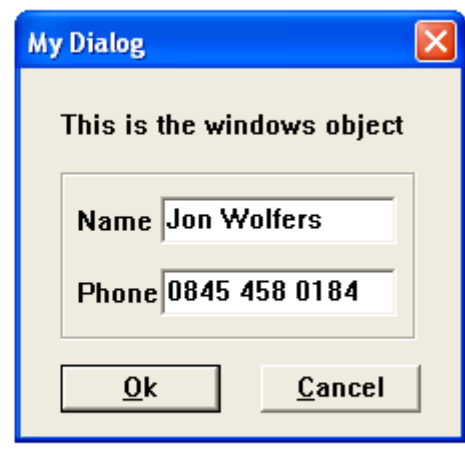

• Two types of Connections:

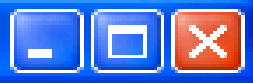

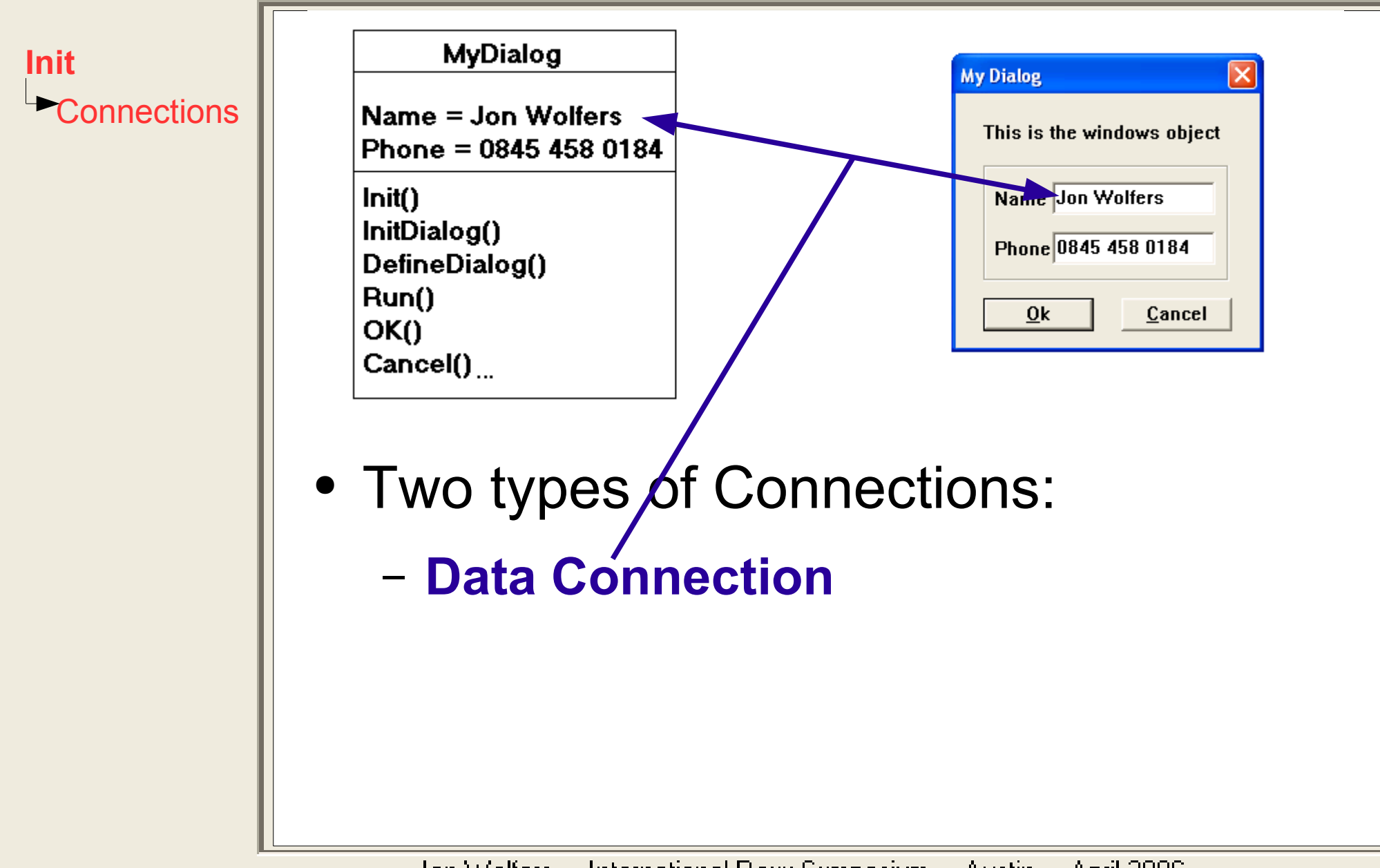

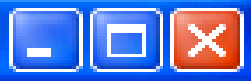

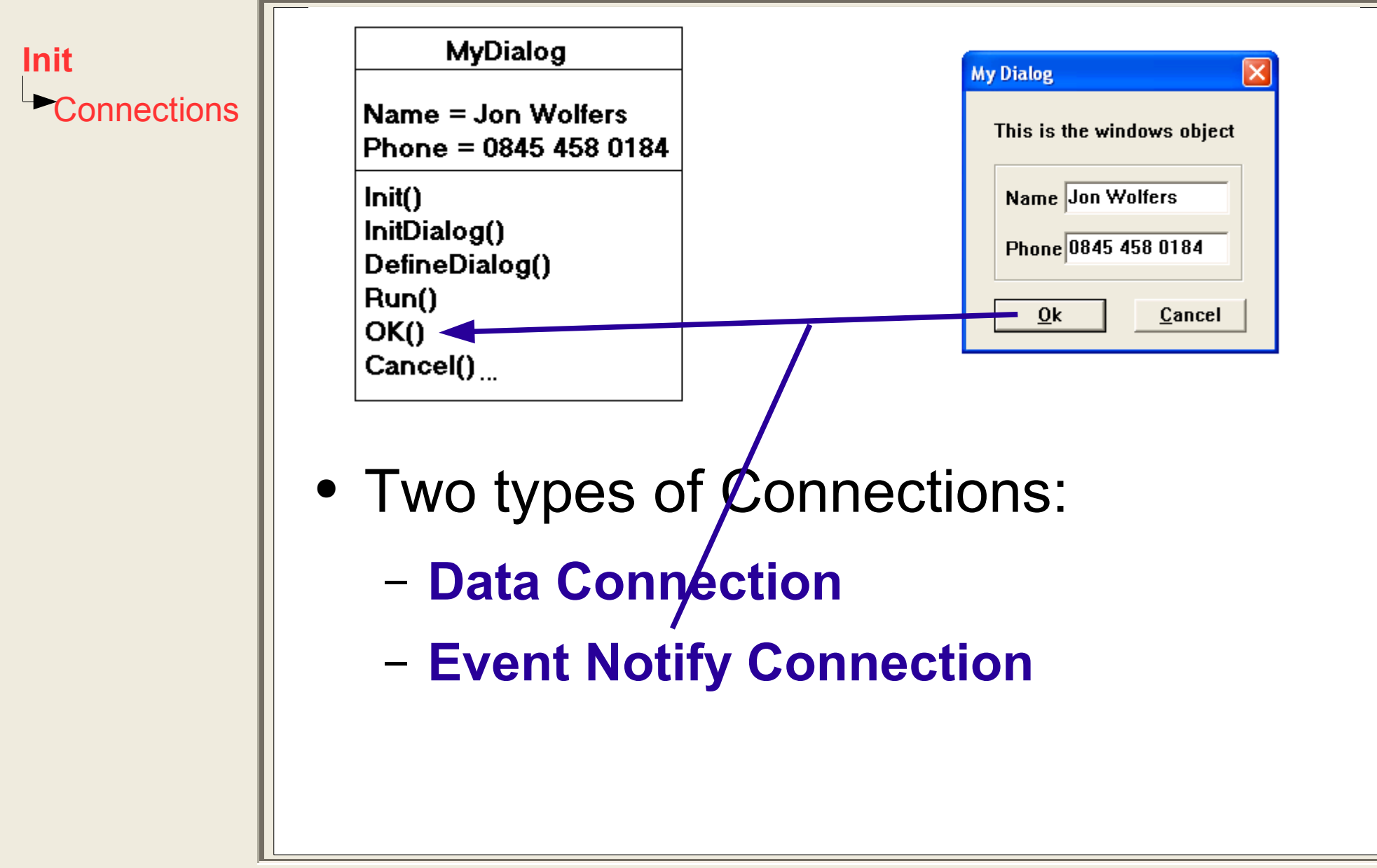

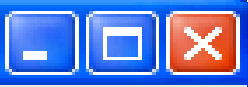

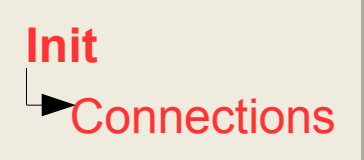

**MyDialog** 

Name = Jon Wolfers Phone = 0845 458 0184

 $Init()$ InitDialog() DefineDialog() Run()  $OK()$ Cancel()

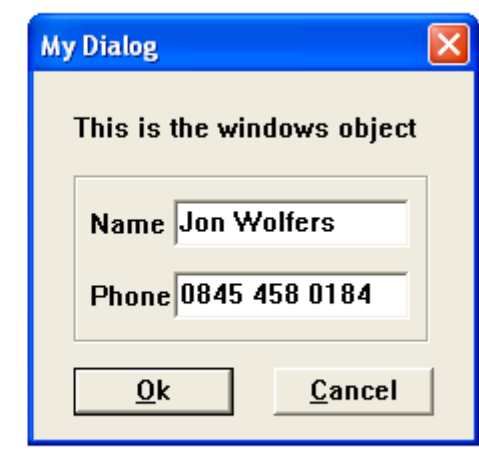

- Two types of Connections:
	- **Data Connection**
	- **Event Notify Connection**
- Many are added implicitly

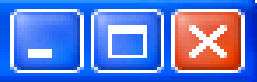

Init **DefineDialog** • Where we add controls to our Dialog

Init **DefineDialog**

- Where we add controls to our Dialog
- Called Automatically by ~Create

Init **DefineDialog**

- Where we add controls to our Dialog
- Called Automatically by ~Create
- Use Add... Methods
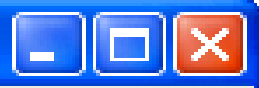

**DefineDialog** Init

**AddMethods** 

- self~Add**Control**(**id**,**x**,**y**,**cx**,**cy**,**text**, **Options**,**MsgToRaise**,**Attribute**)
- Not all parameters required for each type of control

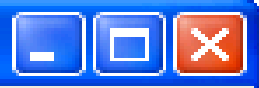

**DefineDialog** Init

- **AddMethods**
- self~Add**Control**(**id**,**x**,**y**,**cx**,**cy**,**text**, **Options**,**MsgToRaise**,**Attribute**)
- What sort of a widget ie:
	- Button
	- ListControl
	- ComboBox
	- Tree Control
	- EntryLine
	- Static Text
	- Frame etc...

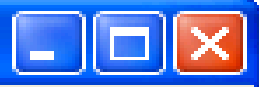

**AddMethods** Init **DefineDialog**

- self~Add**Control**(**id**,**x**,**y**,**cx**,**cy**,**text**, **Options**,**MsgToRaise**,**Attribute**)
- Unique Identifier for this control
- Nos 1 9 reserved
	- 1 for OK Button
	- 2 for Cancel Button
	- 9 for Help Button
- IDs may be symbolic

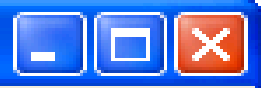

- **AddMethods**
- self~Add**Control**(**id**,**x**,**y**,**cx**,**cy**,**text**, **Options**,**MsgToRaise**,**Attribute**)
- Coordinates of control relative to dialog
- Measured in 'Dialog Units'
- Dialog Units depend on screen resolution & Active fonts
- A runtime conversion to pixels may be made using UserDialog attributes FactorX & FactorY

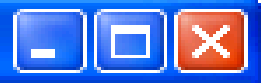

Init **DefineDialog**

**AddMethods** 

- self~Add**Control**(**id**,**x**,**y**,**cx**,**cy**,**text**, **Options**,**MsgToRaise**,**Attribute**)
- Control Width & Height in Dialog Units

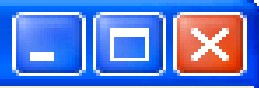

- **AddMethods**
- self~Add**Control**(**id**,**x**,**y**,**cx**,**cy**,**text**, **Options**,**MsgToRaise**,**Attribute**)
- Title associated with Control where appropriate
	- Button Text
	- Initial value of an entry line
	- Static Text
	- Title of a Radio Button/Checkbox ...

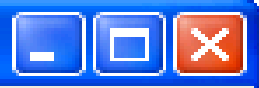

- **AddMethods**
- self~Add**Control**(**id**,**x**,**y**,**cx**,**cy**,**text**, **Options**,**MsgToRaise**,**Attribute**)
- Controls style or behaviour
	- Make Pushbutton Default
	- Size of Icons in a list
	- $-$  etc..

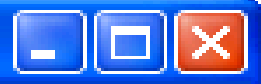

Init **DefineDialog**

**AddMethods** 

- self~Add**Control**(**id**,**x**,**y**,**cx**,**cy**,**text**, **Options**,**MsgToRaise**,**Attribute**)
- Creates a Notify-Connection for Buttons

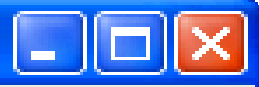

- **AddMethods**
- self~Add**Control**(**id**,**x**,**y**,**cx**,**cy**,**text**, **Options**,**MsgToRaise**,**Attribute**)
- Initiates connection to (& creates) an attribute for Control Title or Selected element

- Where we add controls to our Dialog
- Called Automatically by ~Create
- Use Add... Methods

- Where we add controls to our Dialog
- Called Automatically by ~Create
- Use Add... Methods
- Realisation of a Dialog is facilitated Using My DlgArea Class

**DefineDialog** Init

**InitDialog**

• Run After windows object Created but before it is populated or displayed

**DefineDialog** Init

**InitDialog**

- Run After windows object Created but before it is populated or displayed
- Start with **self~InitDialog:Super**

**DefineDialog** Init

**InitDialog**

- Run After windows object Created but before it is populated or displayed
- Start with **self~InitDialog:Super**
- Populate Combo Boxes and lists, add columns to reports

**DefineDialog** Init

**InitDialog**

- Run After windows object Created but before it is populated or displayed
- Start with **self~InitDialog:Super**
- Populate Combo Boxes and lists, add columns to reports
- A SetData is run after this method

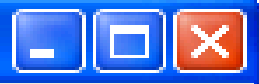

**DefineDialog** Init InitDialog **Run**

• 'Run' method runs after SetData (Not Asynchronous Dialogs)

Jon Wolfers - International Rexx Symposium - Austin - April 2006

**DefineDialog** Init InitDialog **Run**

- 'Run' method runs after SetData (Not Asynchronous Dialogs)
- Dialog is shown but not yet active

**DefineDialog** Init InitDialog **Run**

- 'Run' method runs after SetData (Not Asynchronous Dialogs)
- Dialog is shown but not yet active
- Must contain **self~Run:Super**

**DefineDialog** Init InitDialog **Run**

- 'Run' method runs after SetData (Not Asynchronous Dialogs)
- Dialog is shown but not yet active
- Must contain **self~Run:Super**
- Possible uses:
	- Disable/Enable Buttons
	- Set Initial Values for checkboxes
	- Long initialisation with dialog visible
	- Set Control Colours etc...

Init

**DefineDialog** 

InitDialog

Run

**OK/Cancel**

• One may subclass OK and/or Cancel methods

Init

**DefineDialog** 

InitDialog

Run

**OK/Cancel**

- One may subclass OK and/or Cancel methods
- **self~finished regulates whether** dialog closes

Init

**DefineDialog** 

InitDialog

**OK/Cancel** Run

- One may subclass OK and/or Cancel methods
- **self~finished** regulates whether dialog closes
- One must call super class

Init

DefineDialog

InitDialog

Run

OK/Cancel

**Validate**

• Called by OK Method

Jon Wolfers - International Rexx Symposium - Austin - April 2006

Init

**DefineDialog** 

InitDialog

Run

OK/Cancel

**Validate**

• Called by OK Method

● Return

- 0 to prevent dialog closing
- 1 to allow dialog to close

Init

**DefineDialog** 

InitDialog

Run

OK/Cancel

Validate

**The Class Directive**

• Your class should be headed **::class MyDialog SubClass UserDialog**

Jon Wolfers - International Rexx Symposium - Austin - April 2006

Init

**DefineDialog** 

InitDialog

Run

OK/Cancel

Validate

**The Class Directive**

- Your class should be headed **::class MyDialog SubClass UserDialog**
- You may need to inherit from
	- AdvancedControls
	- MessageExtensions or
	- VirtualKeyCodes (requires winSystm.cls)

Init

**DefineDialog** 

InitDialog

Run

OK/Cancel

Validate

**The Class Directive**

- Your class should be headed **::class MyDialog SubClass UserDialog**
- You may need to inherit from
	- AdvancedControls
	- MessageExtensions or
	- VirtualKeyCodes (requires winSystm.cls)
- Template gives guidance on inheritance.

Init

**DefineDialog** 

InitDialog

Run

OK/Cancel

Validate

The Class **Directive** 

**Calling your dialog** ● **Dlg = .MyDialog~new**

Jon Wolfers - International Rexx Symposium - Austin - April 2006

Init

**DefineDialog** 

InitDialog

Run

OK/Cancel

Validate

The Class **Directive** 

**Calling your dialog** ● **Dlg = .MyDialog~new**

• Can pass a stem variable to Init

Init

**DefineDialog** 

InitDialog

Run

OK/Cancel

Validate

The Class **Directive** 

- **Dlg = .MyDialog~new**
- Can pass a stem variable to Init
- Now we can access attributes *i.e.* 
	- **dlg~UserName='Jon'**

Init

**DefineDialog** 

InitDialog

Run

OK/Cancel

Validate

The Class **Directive** 

**Calling your dialog** ● **Dlg = .MyDialog~new**

- Can pass a stem variable to Init
- Now we can access attributes *i.e.* 
	- **dlg~UserName='Jon'**
- **dlg~execute('showtop')** (could be ExecuteAsync)

Init

**DefineDialog** 

InitDialog

Run

OK/Cancel

Validate

The Class **Directive** 

- **Dlg = .MyDialog~new**
- Can pass a stem variable to Init
- Now we can access attributes *i.e.* 
	- **dlg~UserName='Jon'**
- **dlg~execute('showtop')** (could be ExecuteAsync)
- Now the Dialog runs till OK or Cancel

Init

**DefineDialog** 

InitDialog

Run

OK/Cancel

Validate

The Class **Directive** 

- **Dlg = .MyDialog~new**
- Can pass a stem variable to Init
- Now we can access attributes *i.e.* 
	- **dlg~UserName='Jon'**
- **dlg~execute('showtop')** (could be ExecuteAsync)
- Now the Dialog runs till OK or Cancel
- **dlg~deInstall**

Init

**DefineDialog** 

InitDialog

Run

OK/Cancel

Validate

The Class **Directive** 

- **Dlg = .MyDialog~new**
- Can pass a stem variable to Init
- Now we can access attributes *i.e.* 
	- **dlg~UserName='Jon'**
- **dlg~execute('showtop')** (could be ExecuteAsync)
- Now the Dialog runs till OK or Cancel
- **dlg~deInstall**
- OoRexx object still available!

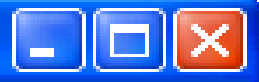

### **That's all there is to subclassing the OODialog UserDialog class!**

Jon Wolfers - International Rexx Symposium - Austin - April 2006

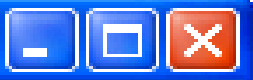

### Using The Template

# A live demo!

Jon Wolfers - International Rexx Symposium - Austin - April 2006
**[Template](file:///C:/Program%20Files/oorexx/gui.rex)** 

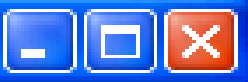

## Using The Template

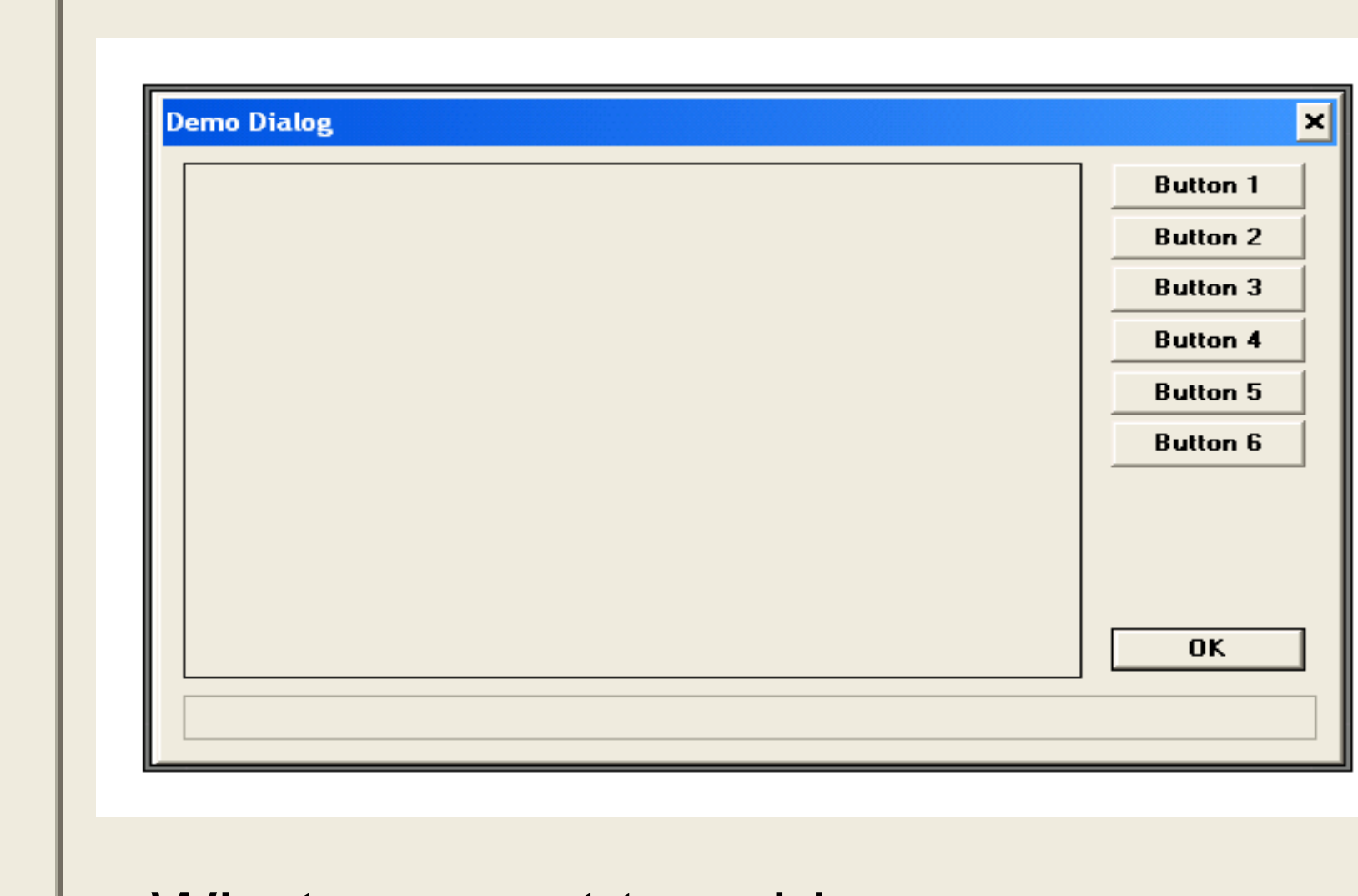

### • What we want to achieve

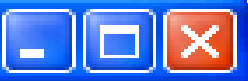

## **Using The Template**

#### **DigAreaU**

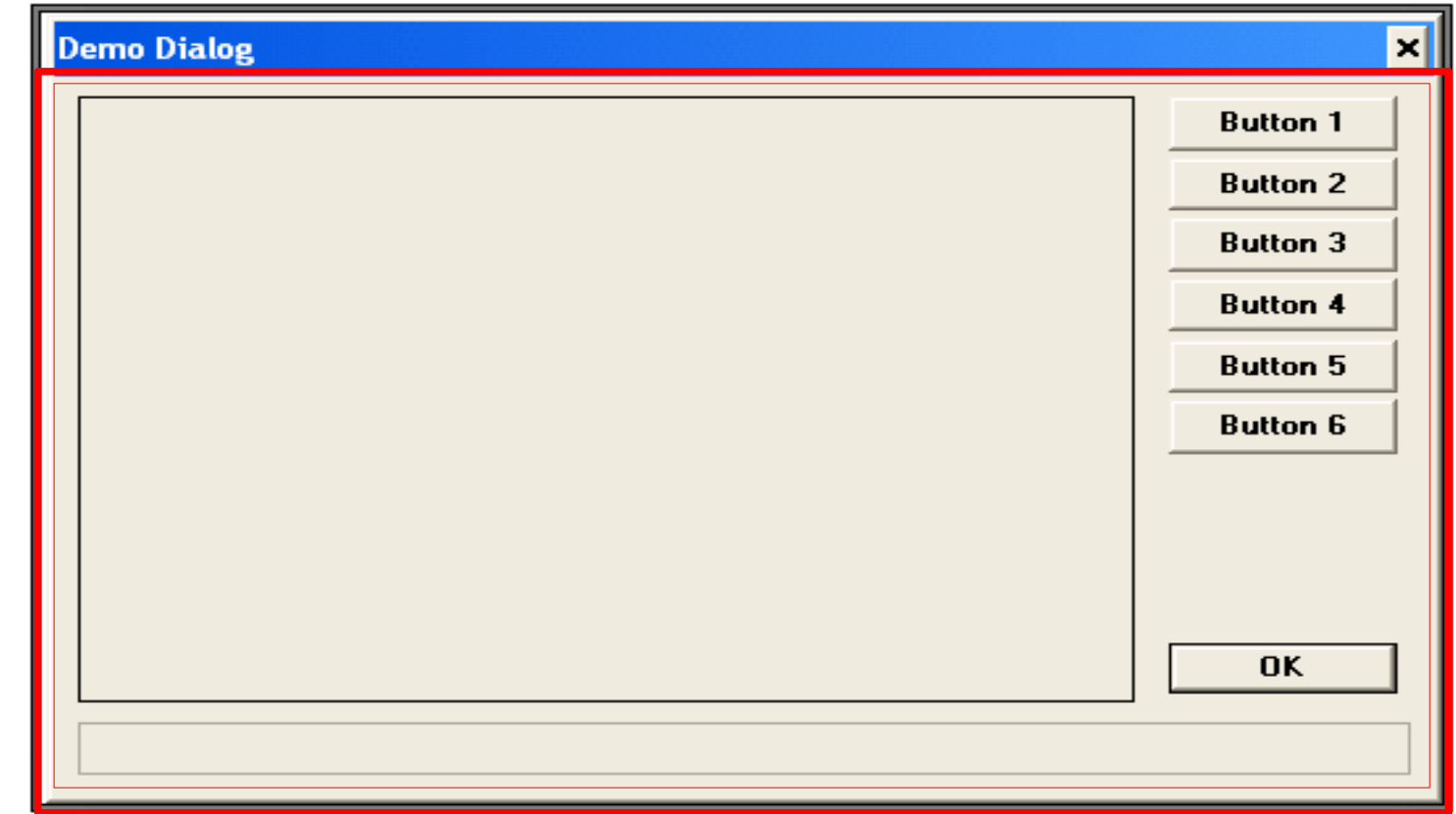

#### **Template**

**DigAreaU class - coterminous with the dialog** 

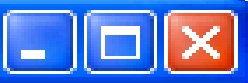

×II

## Using The Template

#### **DlgAreaU Demo Dialog DlgArea e Button 1 Button 2 Button 3 Button 4 Button 5** 90% **Button 6 OK** 80% **[Template](file:///C:/Program%20Files/oorexx/gui.rex) DlgArea created within inner margin of DlgAreaU**

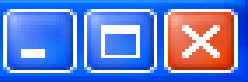

# **Using The Template**

### **DIgAreaU DigArea e**

**DigArea b** 

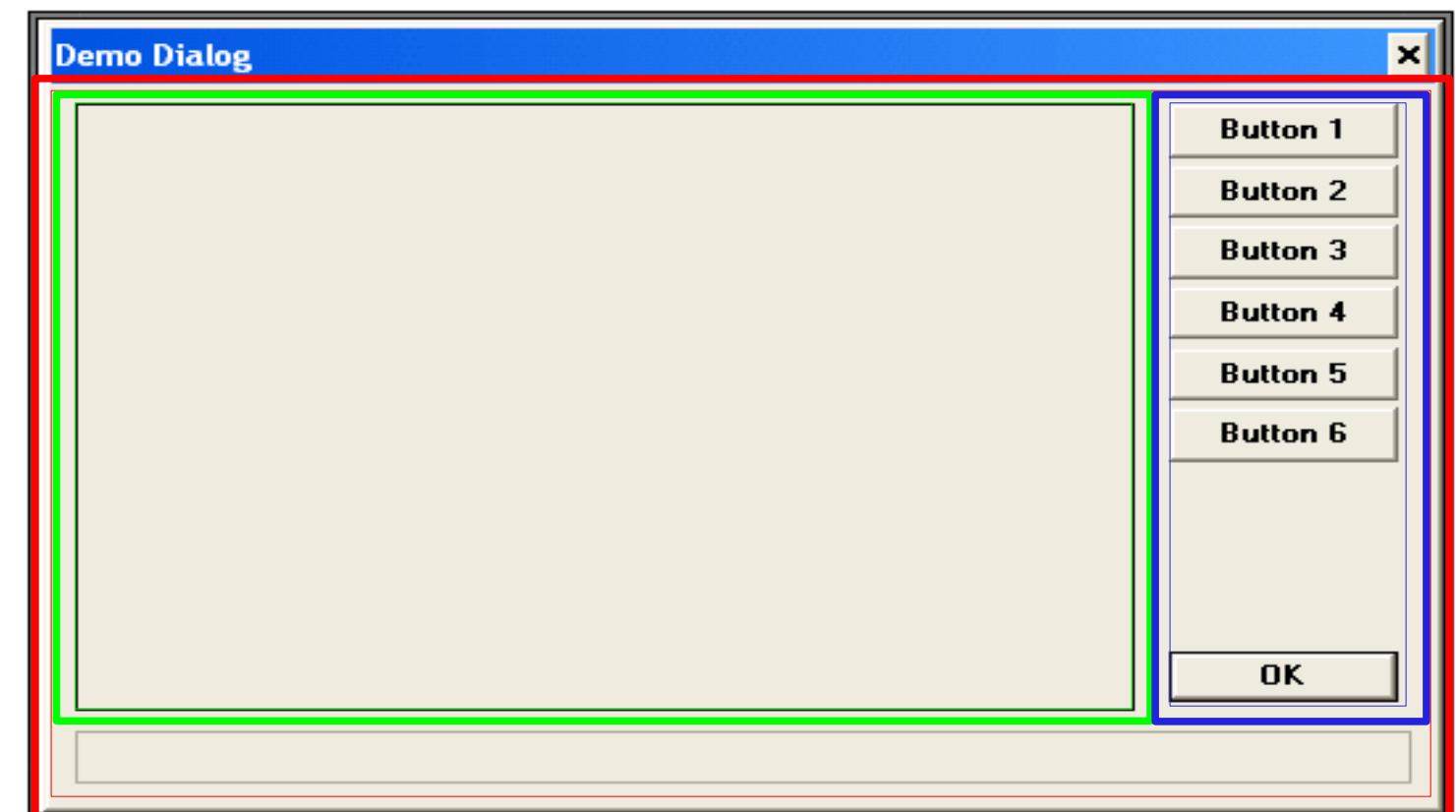

**Template** 

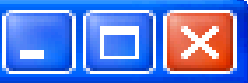

# **Using The Template**

#### **DigAreaU DigArea e**

**DigArea b** 

**DigAreas** 

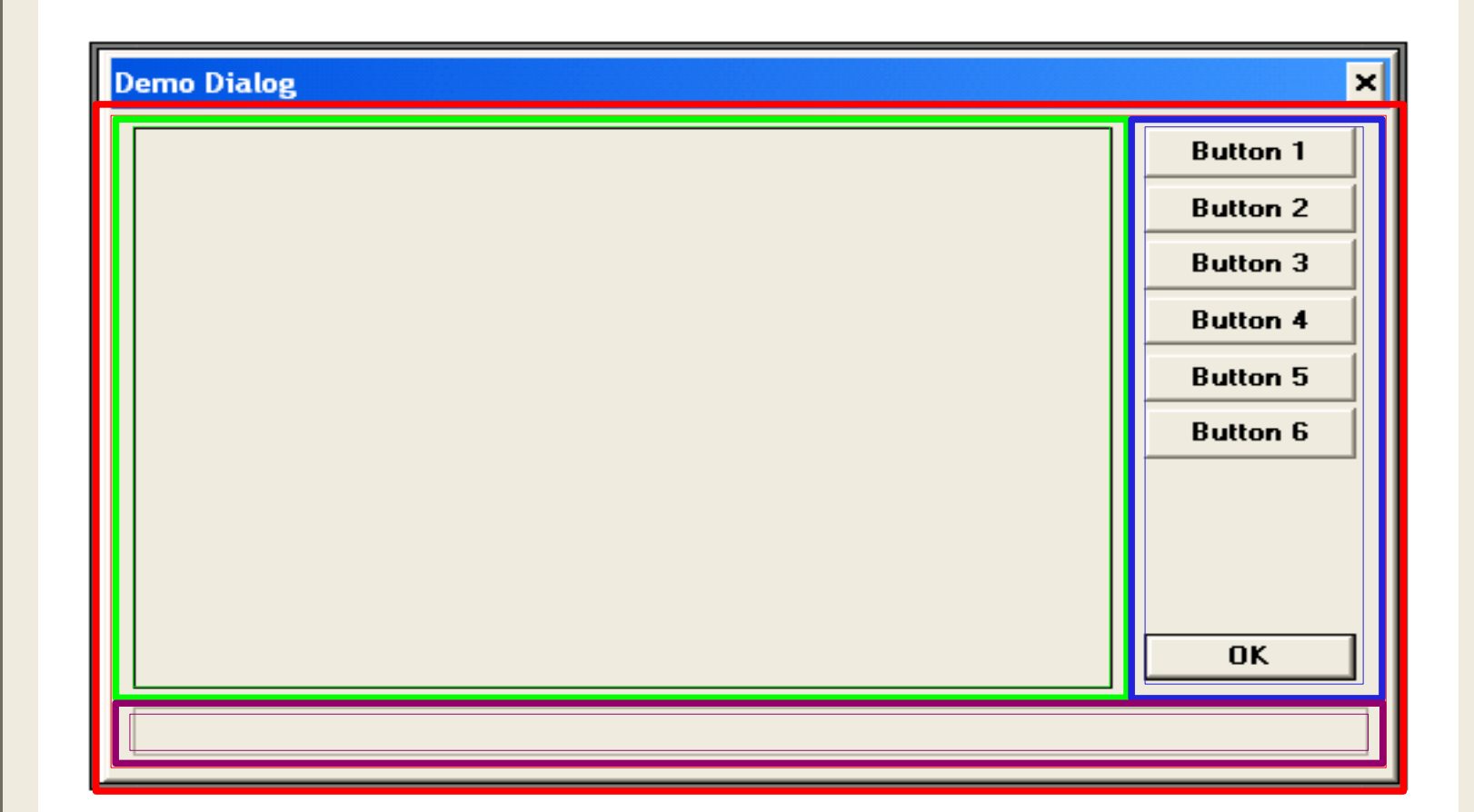

#### **Template**

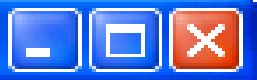

### The end?

Scripts of interest:

[Minimum](file:///C:/Program%20Files/oorexx/minidlg.rex) code to run a dialog [Context](file:///C:/Program%20Files/oorexx/ContextMenuDemo.rex) Menu (Sort of) [SubClassing](file:///C:/Program%20Files/oorexx/demoGetSetData.rex) GetData & SetData [Resizable](file:///C:/Program%20Files/oorexx/dlgAreaUDemo.rex) Dialog

**[Template](file:///C:/Program%20Files/oorexx/gui.rex)** [Demo](file:///C:/Program%20Files/oorexx/sympdemo.rex) Code